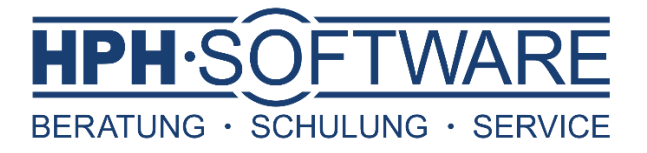

## Zwischensummenauswertungen in Sage 50

Diese Art der Auswertungen ermöglicht es, Artikel in Vorgängen einer bestimmten Zwischensumme zuzuordnen.

Dies können beispielsweise die Summe der Materialien und Summe der Dienstleistungen im Handwerks -/ Dienstleistungsbereich sein oder Sie nutzen dies gezielt um Ihre Roherlöse zu ermitteln.

- Öffnen Sie bitte in der schwarzen Zeile den Punkt Stammdaten
- ▶ Klicken Sie nun auf Vorgaben

**sag** 

Gold

Wählen Sie nun Artikelstammdaten aus

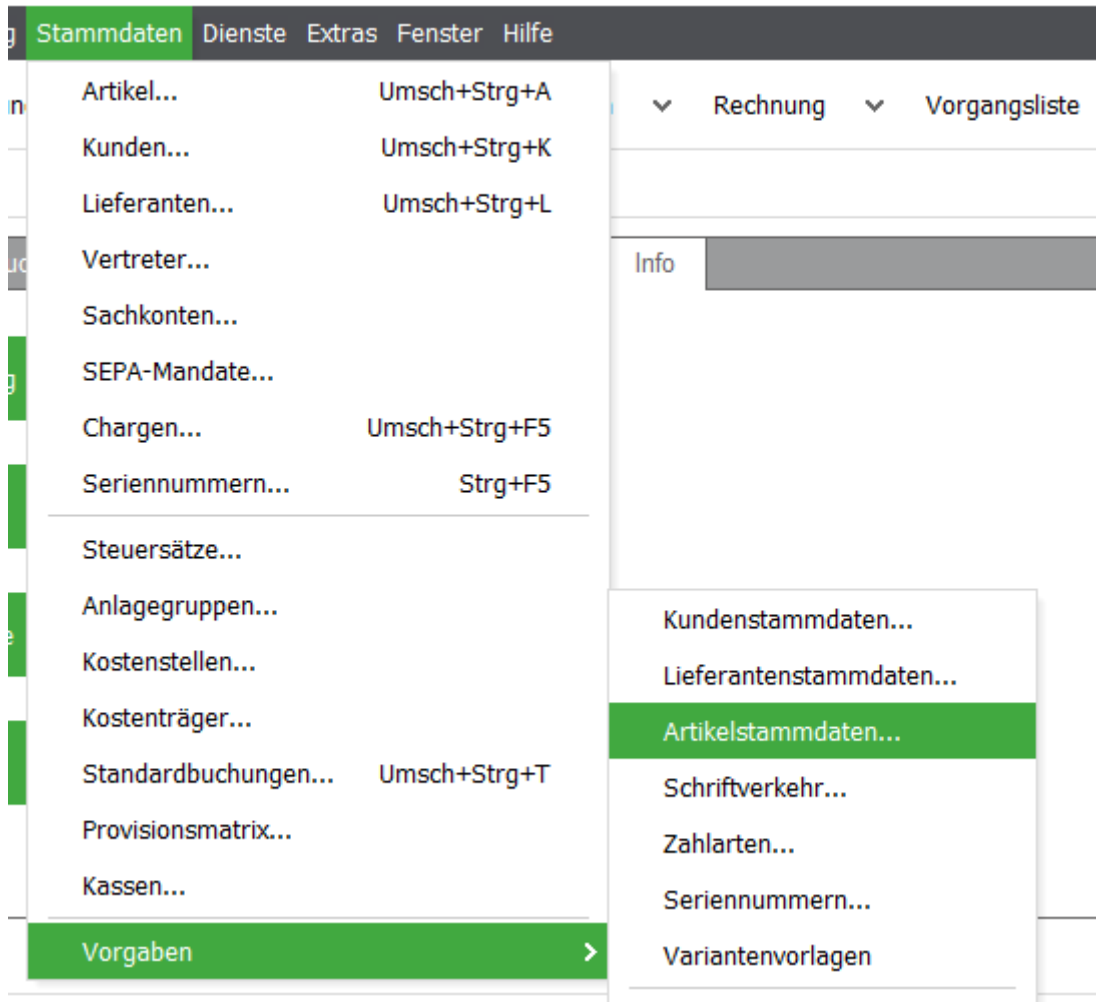

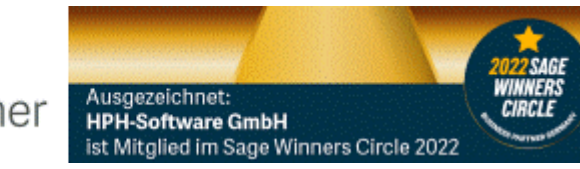

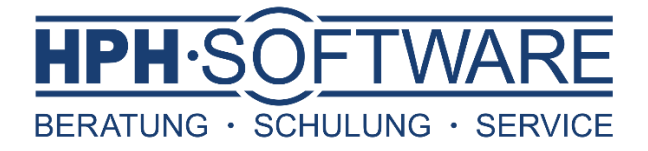

Nun öffnen sich die Einstellungen Artikelstammdaten

Wählen Sie bitte nun Zwischensummen

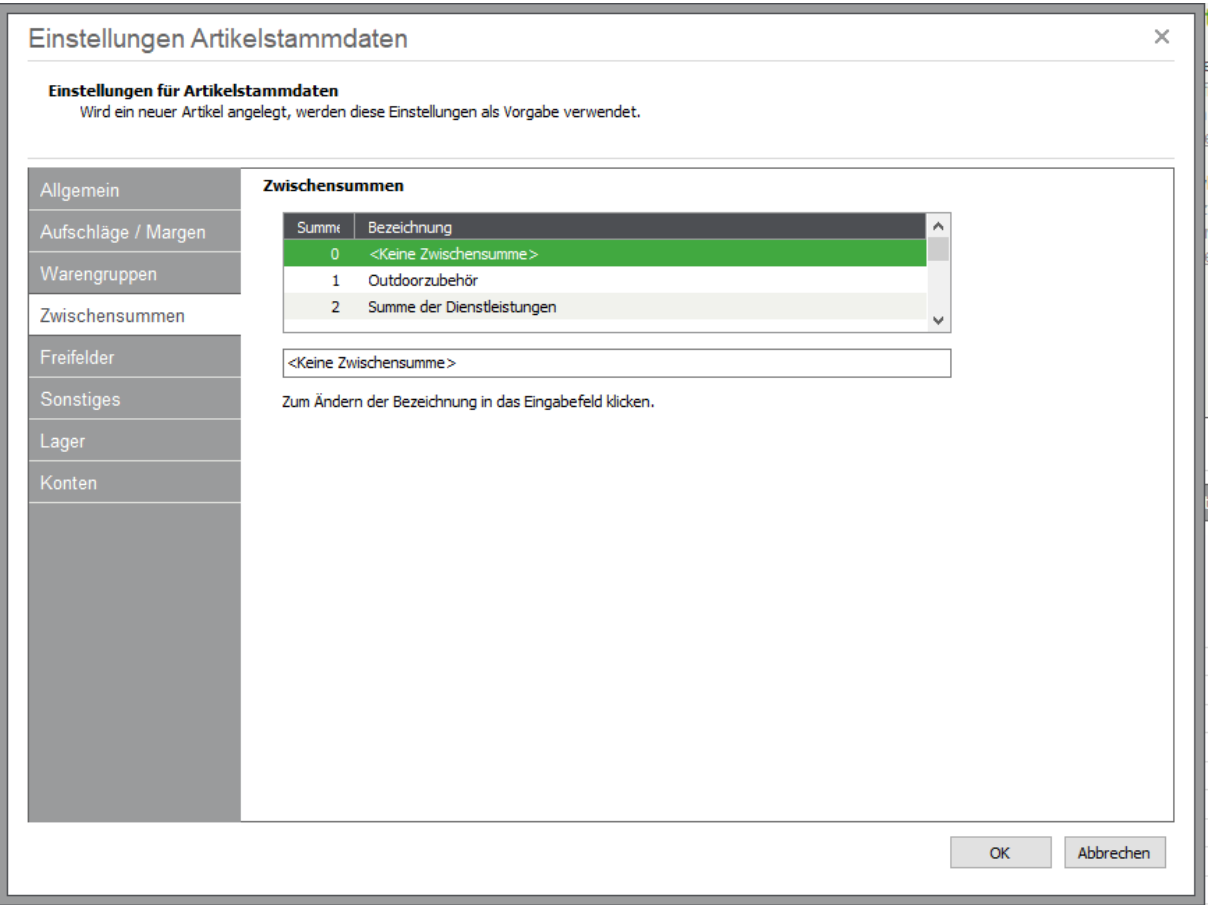

Generell können Sie 24 verschiedene Zwischensummen nach Ihren Anforderungen benennen.

Für die Anpassung gehen Sie bitte wie folgt vor:

- Wählen Sie bitte die gewünschte Zwischensumme mittel Mausklick aus
- Klicken Sie nun in das Eingabefeld und tragen die gewünschte Bezeichnung ein
- Bestätigen Sie nun mit *OK*

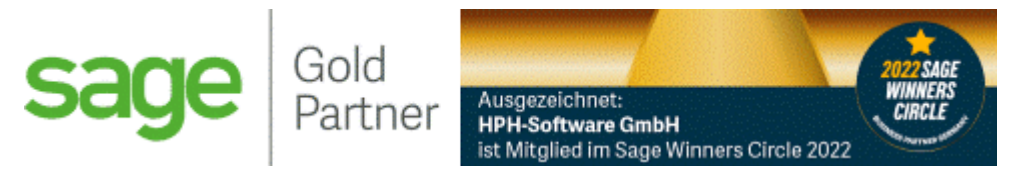

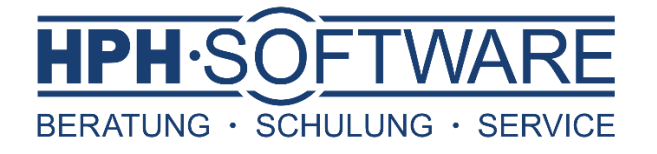

In Ihren Rechnungen können Sie nun jeden einzelnen Artikel eine Zwischensumme zuordnen.

- Klicken Sie bitte doppelt auf die Artikelposition oder freie Position falls diese Ihrerseits genutzt werden
- Wählen Sie nun mittels Dropdown die gewünschte Zwischensumme
- Bestätigen Sie anschließend mit *OK*

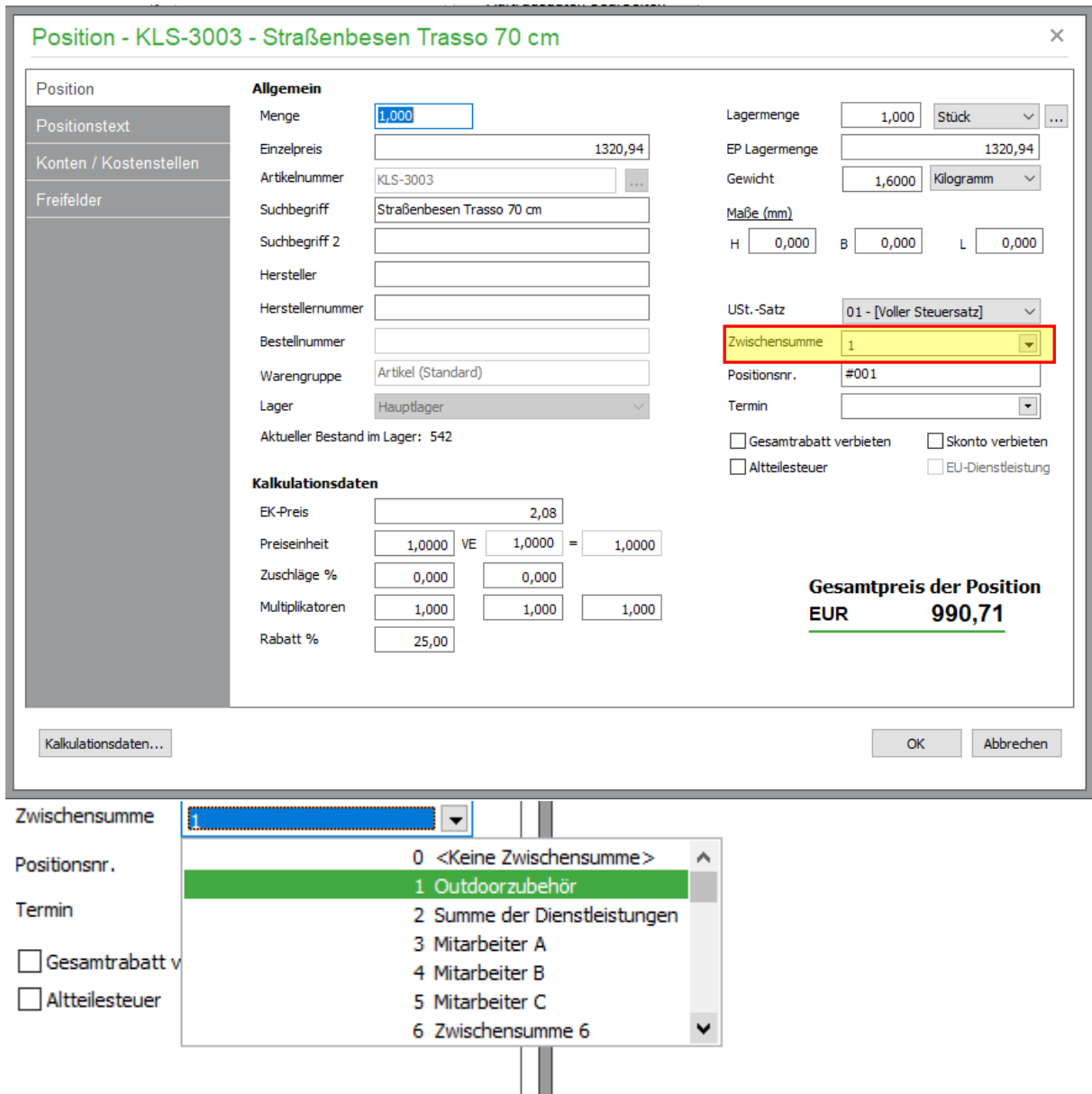

Schließen Sie den Vorgang nun wie gewohnt ab.

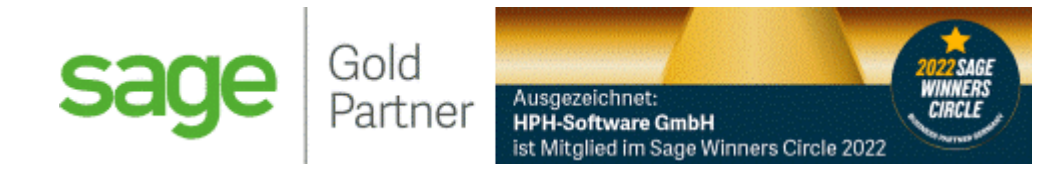

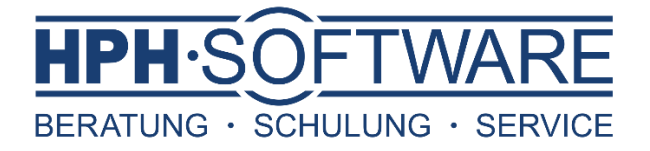

Um beispielsweise am Ende des Monats die Zwischensummen auszuwerten gehen Sie bitte wie folgt vor.

- Öffnen Sie die Vorgangsliste
- Wählen Sie in der Selektion bitte: *Rechnungen, Stornierungen und Gutschriften*
- Begrenzen Sie den Zeitraum entsprechend
- Den Status bitte wie zu sehen begrenzen
- Anschließend mit *OK* bestätigen

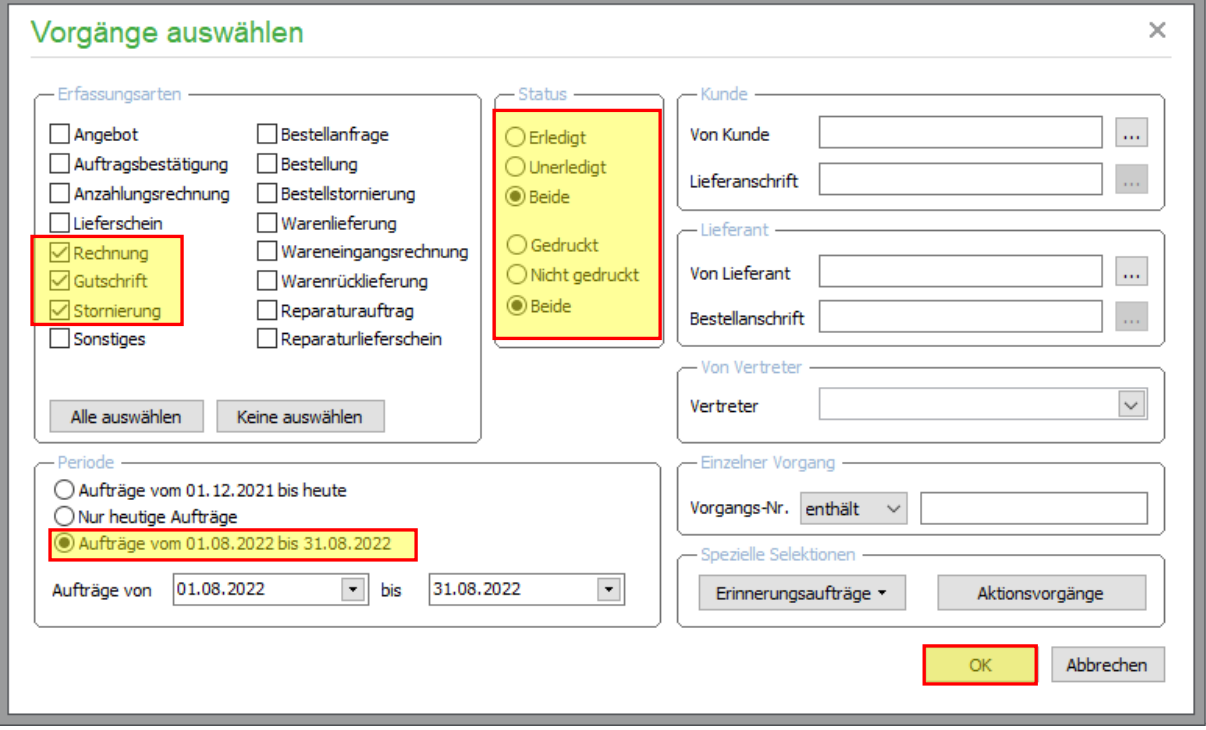

Die Vorgangsliste öffnet sich nun nach Ihren Auswahlkriterien.

## Vorgangsliste

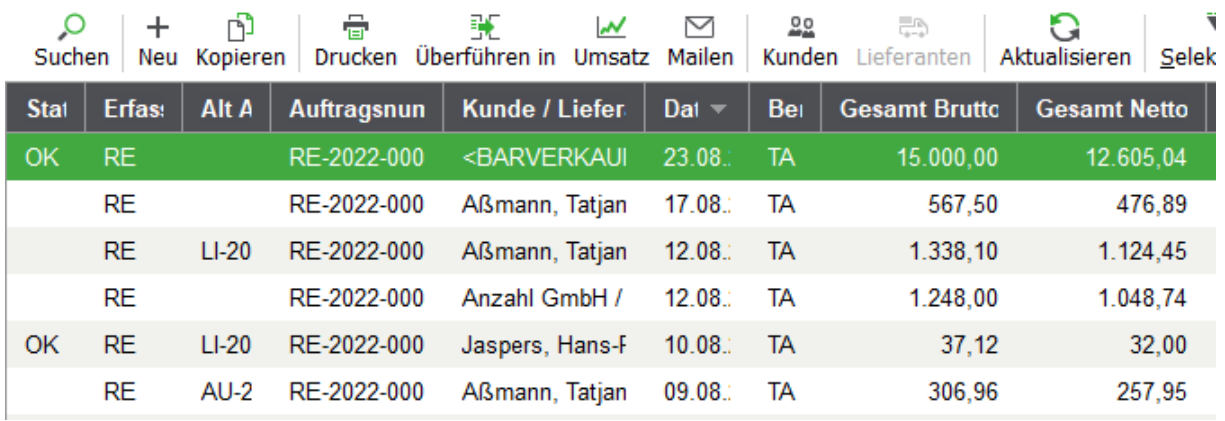

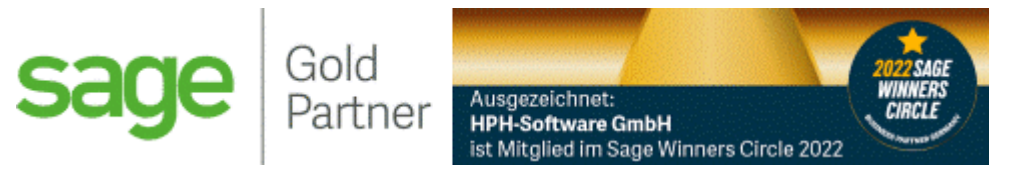

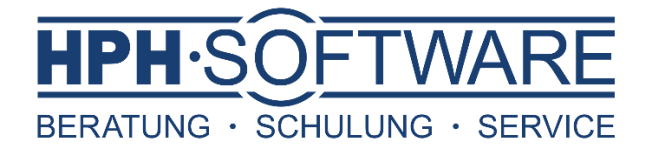

Zum Starten der Auswertungen gehen Sie nun folgendermaßen vor:

- Schwarze Zeile Auswertungen
- Wählen Sie bitte *Warenwirtschaftsauswertungen periodisch*
- ▶ Klicken Sie aus Vorgangsjournal

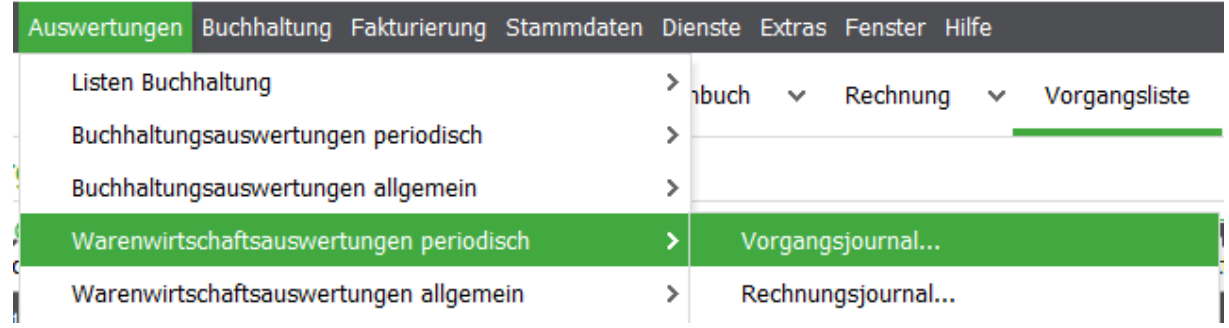

Es öffnen sich wie üblich ein neues Fenster mit Auswahlkriterien.

- Bitte bei der Datenselektion *Alle (selektierte)* auswählen
- Entscheiden Sie nun, ob Sie die Druck-Variante oder die Excel-Variante erzeugen möchten

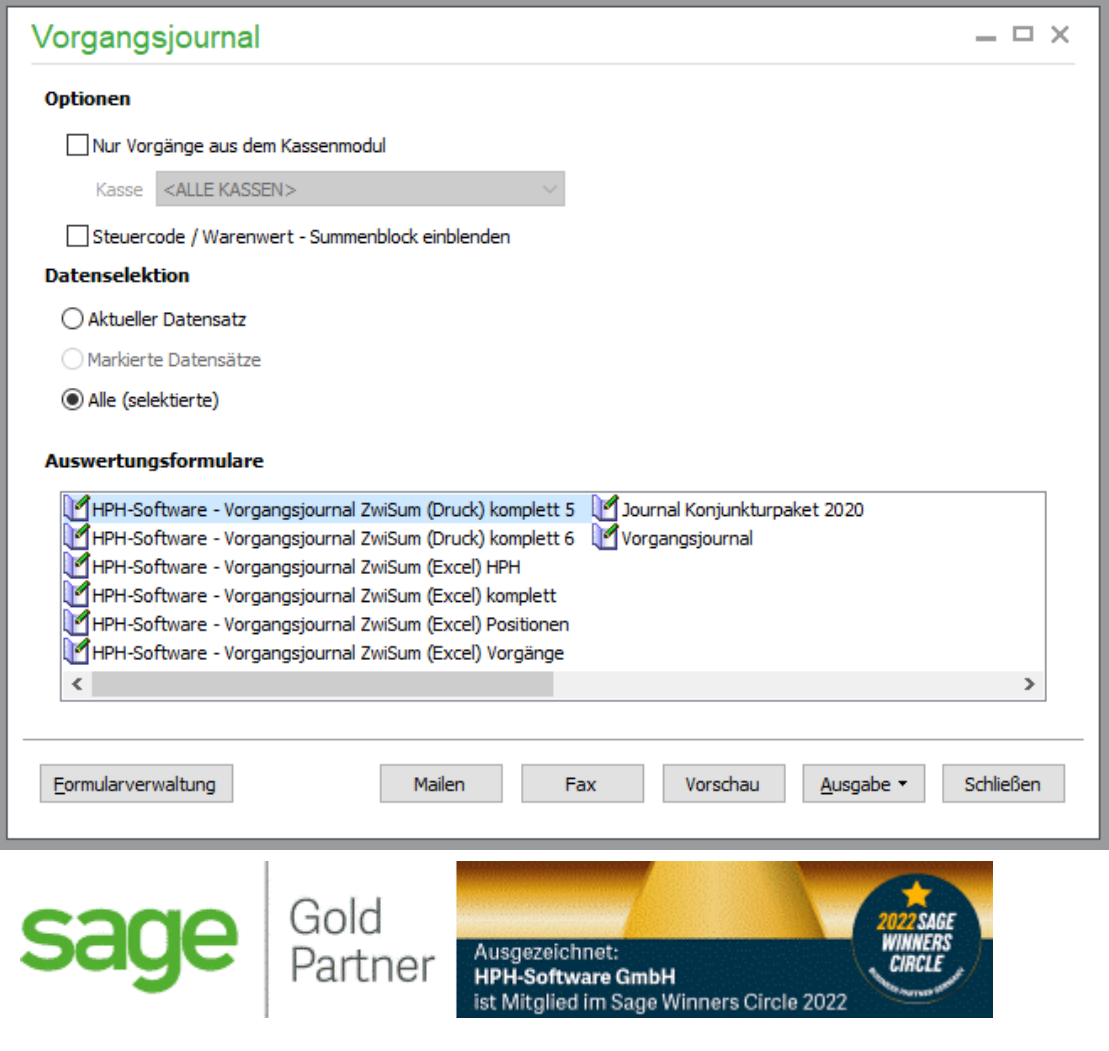

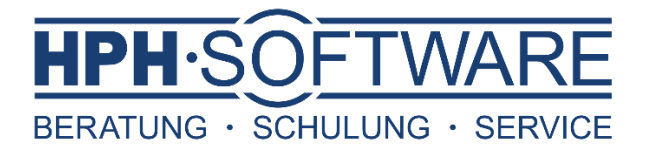

Über Ausgabe wählen Sie nochmal zusätzlich das gewünschte Format

Bitte beachten Sie, dass Sie in der Druckvariante zwar mittels der Vorschau alles auf einen Blick erhalten, aber hierbei keine Summierung der der einzelnen Zwischensummen möglich ist.

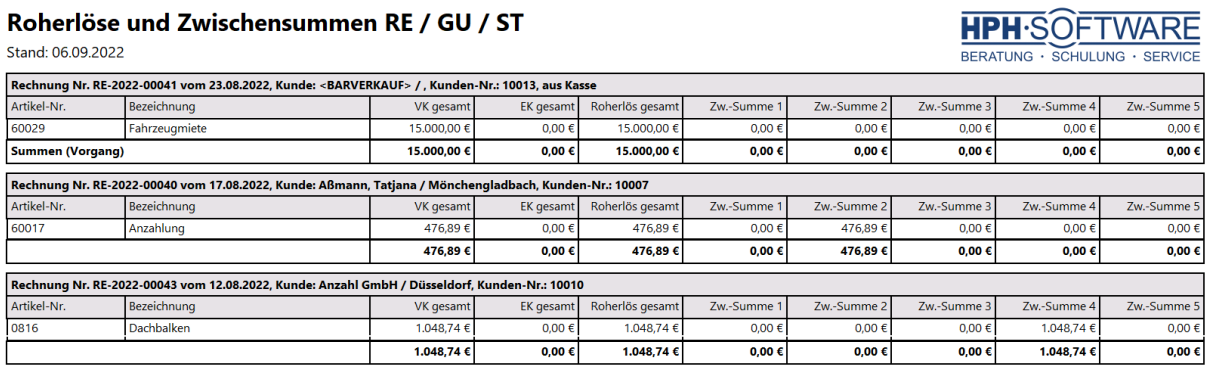

Sie können hier gezielt sehen welche Roherlöse Sie in einem Vorgang erzielt haben oder ob eventuell der VK den EK unterschreitet und somit der resultierende Roherlös ins Minus läuft.

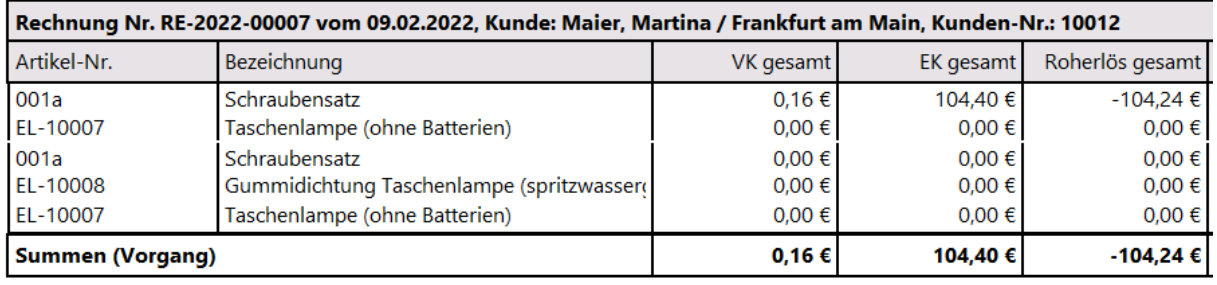

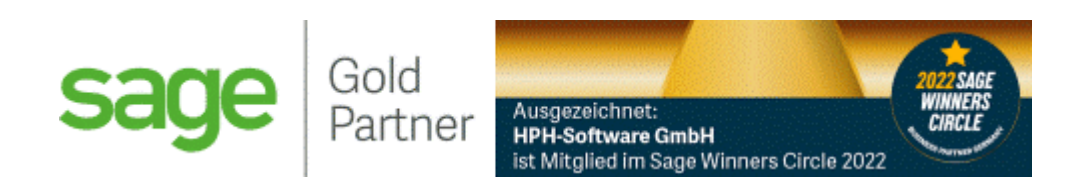

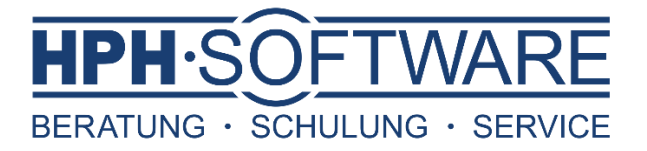

Die Excel Auswertung bietet Ihnen die zusätzlich die Möglichkeit alle Werte zu Summieren. Dadurch erhalten Sie die Gesamtsummen des Monats direkt auf einen Blick.

Hierfür ganz einfach die Excel-Variante auswählen und in der *Ausgabe auf xls* klicken.

Sobald Sie die Excel-Datei gespeichert und geöffnet haben, nehmen Sie bitte noch folgende Einstellungen vor:

- Markieren Sie das gesamte Arbeitsblatt mittels Klick auf das Dreieck zwischen 1 und A
- Wählen Sie nun bitte *Format – Spaltenbreite automatisch anpassen*

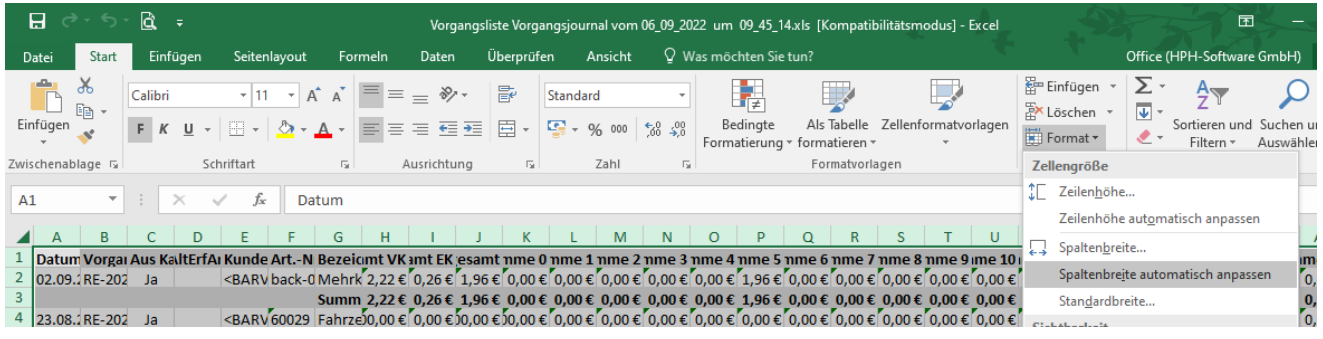

- Wählen Sie als nächstes bitte den Reiter Ansicht
- Hier bitte Fenster fixieren auswählen und Oberste Zeile fixieren (somit bleibt die oberste Zeile immer sichtbar, auch beim scrollen)

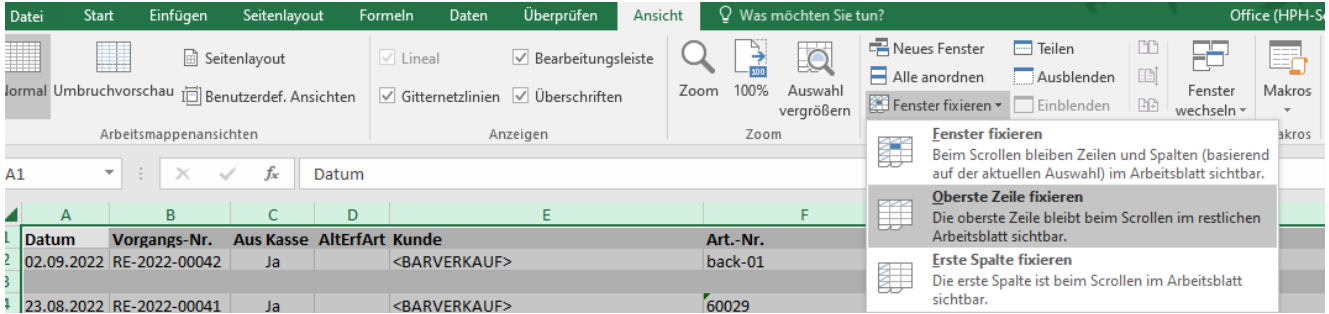

- Um nun die Summierung durchzuführen, klicken Sie bitte in das leere Feld unter dem ersten Eurobetrag
- Wählen Sie Summe um eine Summierung zu erhalten
- Ziehen sie das Feld durch packen der rechten Ecke in die übrigen Felder

Nun haben Sie eine komplette Excel-Auswertung mit den Gesamtsummen der jeweiligen Zwischensummen sowie der VK-/ EK- Preise und Roherlöse.

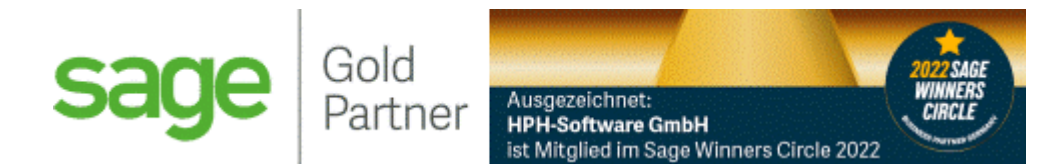